# **Mediaocean Support & Knowledge**

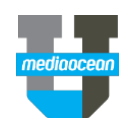

# Login to **https://mediaocean.com/support** at any time for your support needs.

 $\checkmark$  Simple one-time sign-up

 $\checkmark$  Live Chat with support agents

- $\checkmark$  Access FAQs, training documentation and videos
- $\checkmark$  Subscribe to system notifications and release notes View system availability (within the *Technical* tile)

SUPPORT HOME

SUBMIT A<br>REQUEST FOR<br>ASSISTANCE

Mediaocean Support > Submit a request

My activities Submit a request

**SUBMIT A REQUEST** 

Sign in

Search

 $\checkmark$  Submit and review support tickets

### Email us

Send an email to your support team, visit [Support Contacts Page](https://support-au.mediaocean.com/hc/en-au/articles/115013237668-Support-contacts-and-hours) to view a full list of direct-to-team emails as well as our support coverage hours of operation.

## Submit & track a support ticket

#### Click the **Submit a request** link and fill in the form.

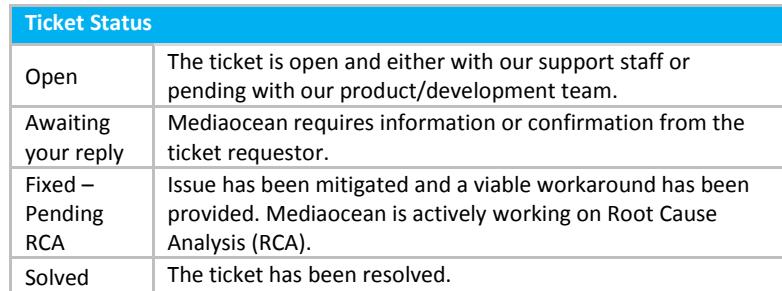

## Resolution Type Definitions

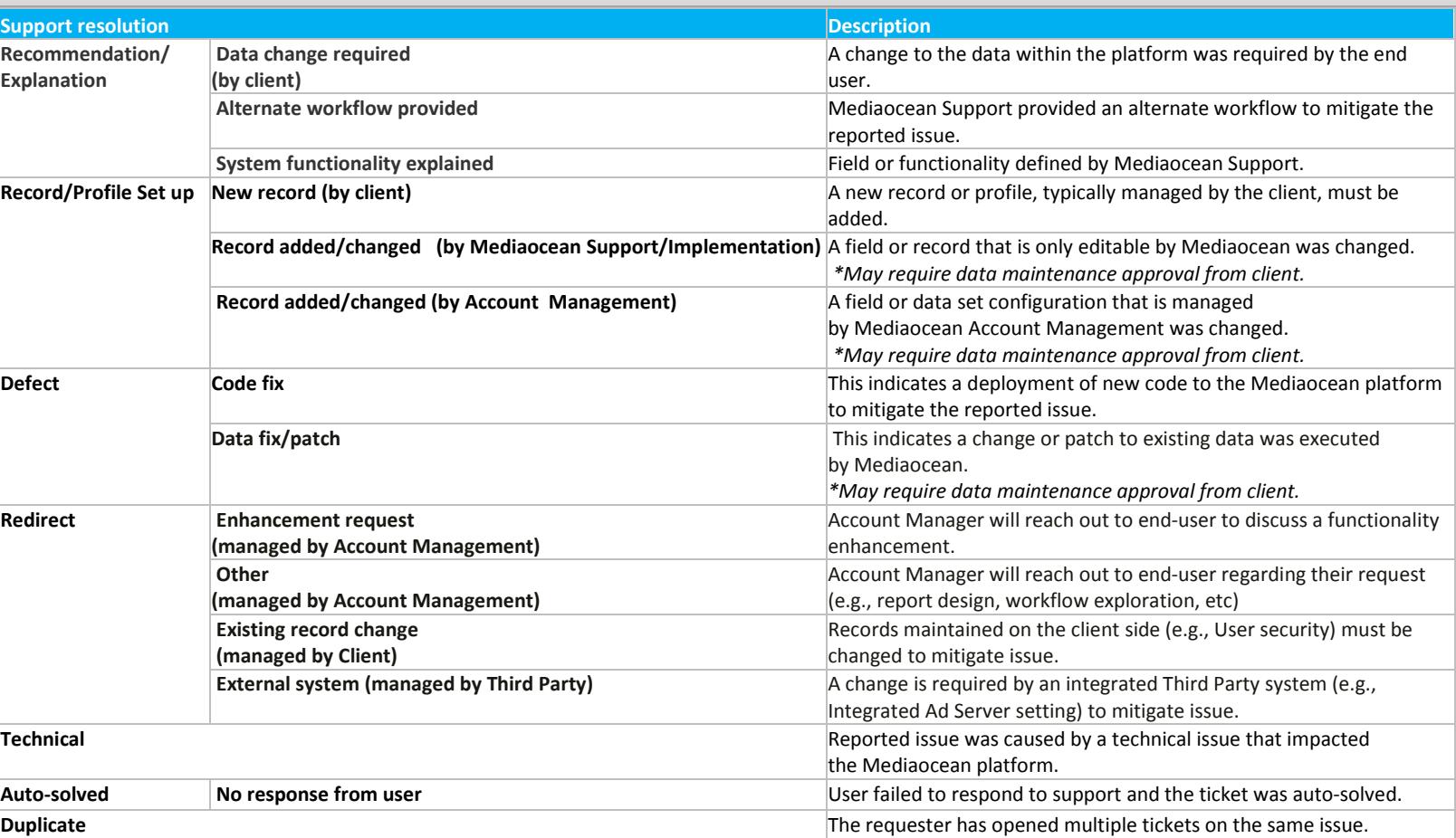

# **Mediaocean Support & Knowledge**

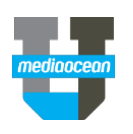

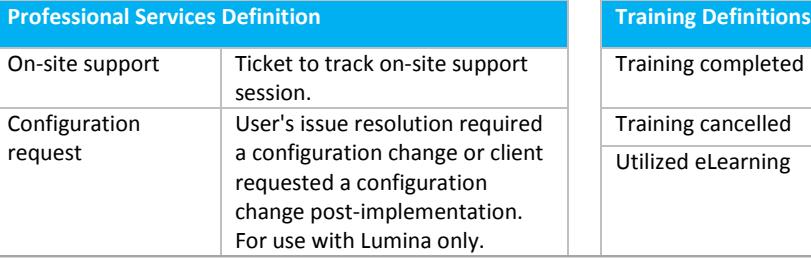

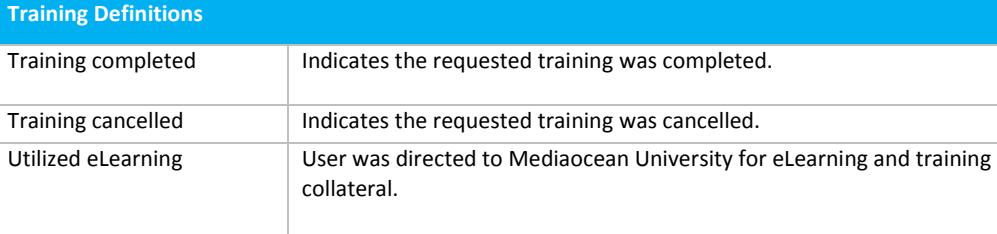

MEDIAOCEAN AUSTRALIA / APAC

**SPECTRA E** ÷

Ś SPECTRA

Prisma: Digital campaign management class 2 recording - OX Only

## Check out our knowledge page

Product tiles are your source of information to quickly find and view relevant content. Visit our tiles here[: https://support](https://support-au.mediaocean.com/hc/en-au)[au.mediaocean.com/hc/en-au](https://support-au.mediaocean.com/hc/en-au)

You can click on each tile to view **FAQs**, **Training and Documentation**, and **Release Details** sections. You can also view:

- eLearning videos and quick cards
- Release notes

## Follow a section

You can follow articles and sections to keep up-todate with the latest information from Mediaocean Support.

Display and select your subscription options by clicking the **Follow** button in the desired section, and follow as many sections as you need.

Once submitted, you are notified of new articles in your subscribed sections.

To stop receiveing updates on a section, select the **Unfollow** option.

### Get trained with us

### **View our resources**

 $\checkmark$  Explore available documentation, eLearning, live and pre-recorded webinars, and live classes. To request training, send an email to [trainingapac@mediaocean.com](mailto:trainingapac@mediaocean.com)

#### **Check out our eLearning**

 $\checkmark$  Learn about Mediaocean platforms and services, with our eLearning courses at your own pace, 24/7. Our courses are updated regularly, and serve as precursors to classroom training.

#### **Sign up for free webinars**

 Webinars are offered every month for all key topics. Select a webinar to register.

#### *Have questions? Need a custom training?*

Visit Mediaocean University a[t https://support](https://support-au.mediaocean.com/hc/en-au)[au.mediaocean.com/hc/en-au](https://support-au.mediaocean.com/hc/en-au)

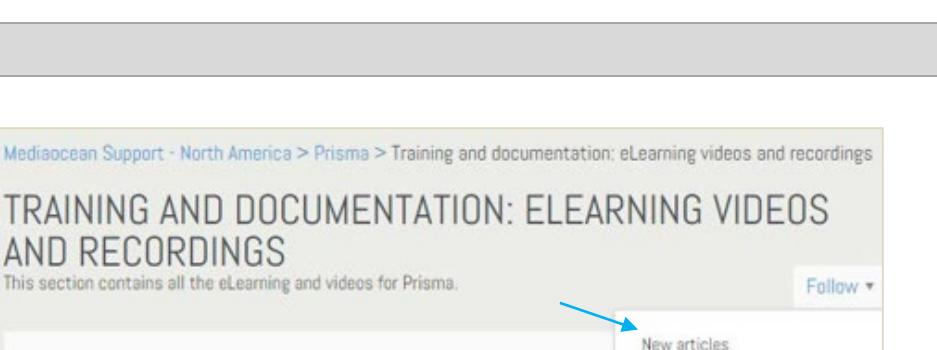

New articles and comments

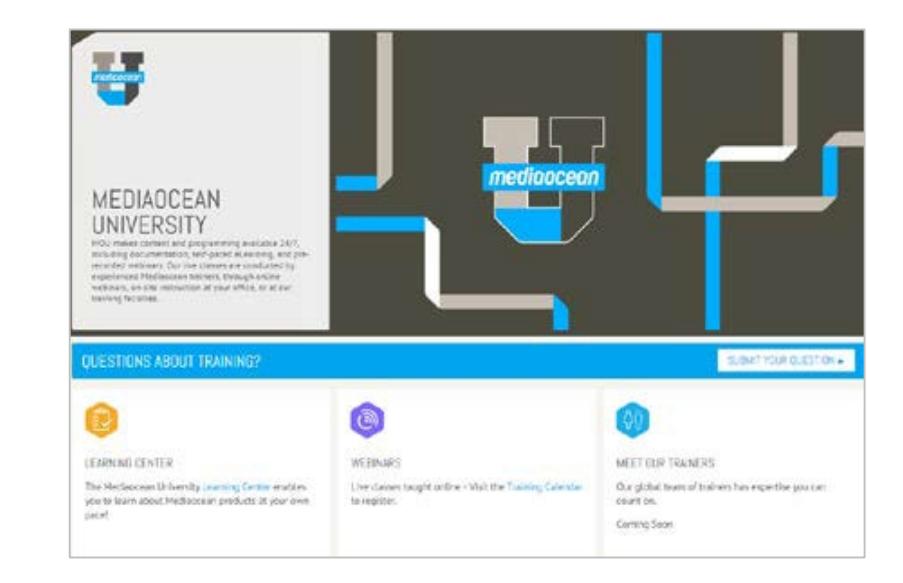

# **Mediaocean Support & Knowledge**

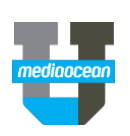

## Learn with us

The Mediaocean University Learning Center is the window to all of our learning resources. It's an easy way to access the content you need to make the most of our MOU learning.

- **Documents**
- **Videos**
- **Learning plans**
- **Webinar links**

Select your **Platform/Media** and browse for your content. Build a custom playlist by selecting topics, and clicking **Submit**.

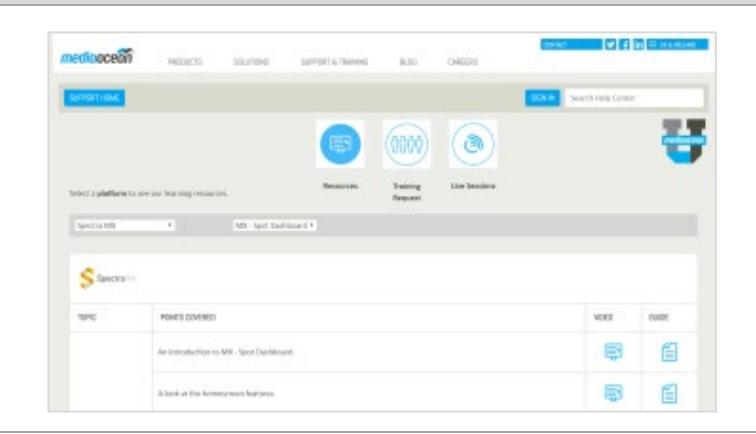